Programmierung  $\langle$ />

# **Erstes Storytelling mit ScratchJr**

Mit Hilfe der Lernkarten könnt ihr eine interaktive Karte in ScratchJr erstellen. Ihr lernt die Grundlagen von ScratchJr kennen und könnt dann ein eigenes Projekt umsetzen.

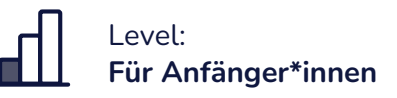

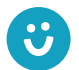

Wir freuen uns über euer Feedback zu unserem Material! post@junge-tueftler.de / Mehr Materialien unter: tueftellab.de

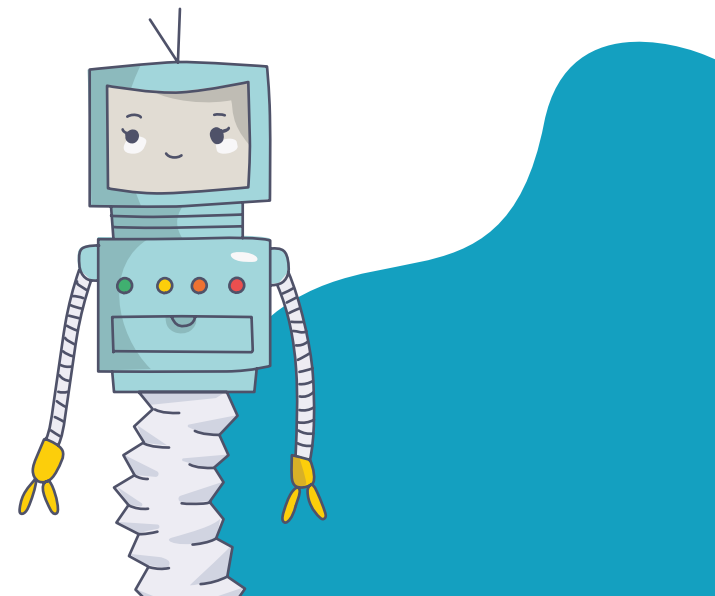

#### TüftelLab

## **Erstes Storytelling mit ScratchJr**

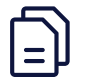

Art: Lernkarten

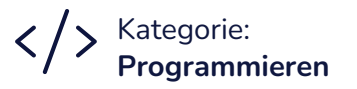

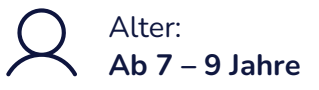

Level: Für Anfänger\*innen

#### **Lernziele**

- Visuelle Programmiersprachen verstehen
- Eine Geschichte mit digitalen Werkzeugen erzählen
- Präsentieren mit interaktiven Anwendungen
- Nutzung von Befehlen im Kontext von Mensch-Maschinen-Kommunikation

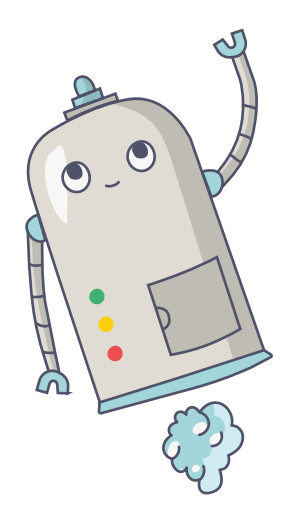

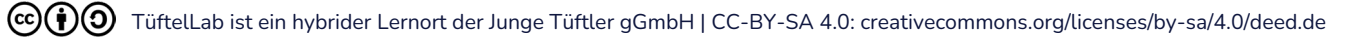

#### TuftelLab

## **Allgemeines zu ScratchJr**

#### Vorbereitung

Ihr könnt ScratchJr als App mit dem Tablet oder als Desktop-Tool auf eurem Laptop nutzen.

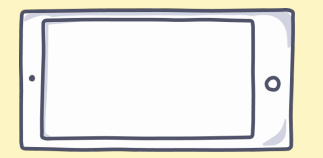

Als ersten Schritt müsst ihr die App ScratchJr auf einem mobilen Gerät installieren – fragt dazu einen Erwachsenen. Die App findet ihr im App Store (für iPad) oder im Google Play Store für Android-Geräte.

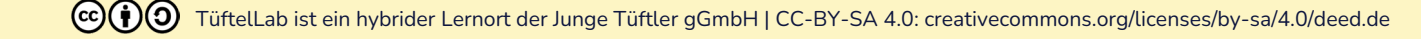

TuftelLab

### **Die Benutzeroberfläche**

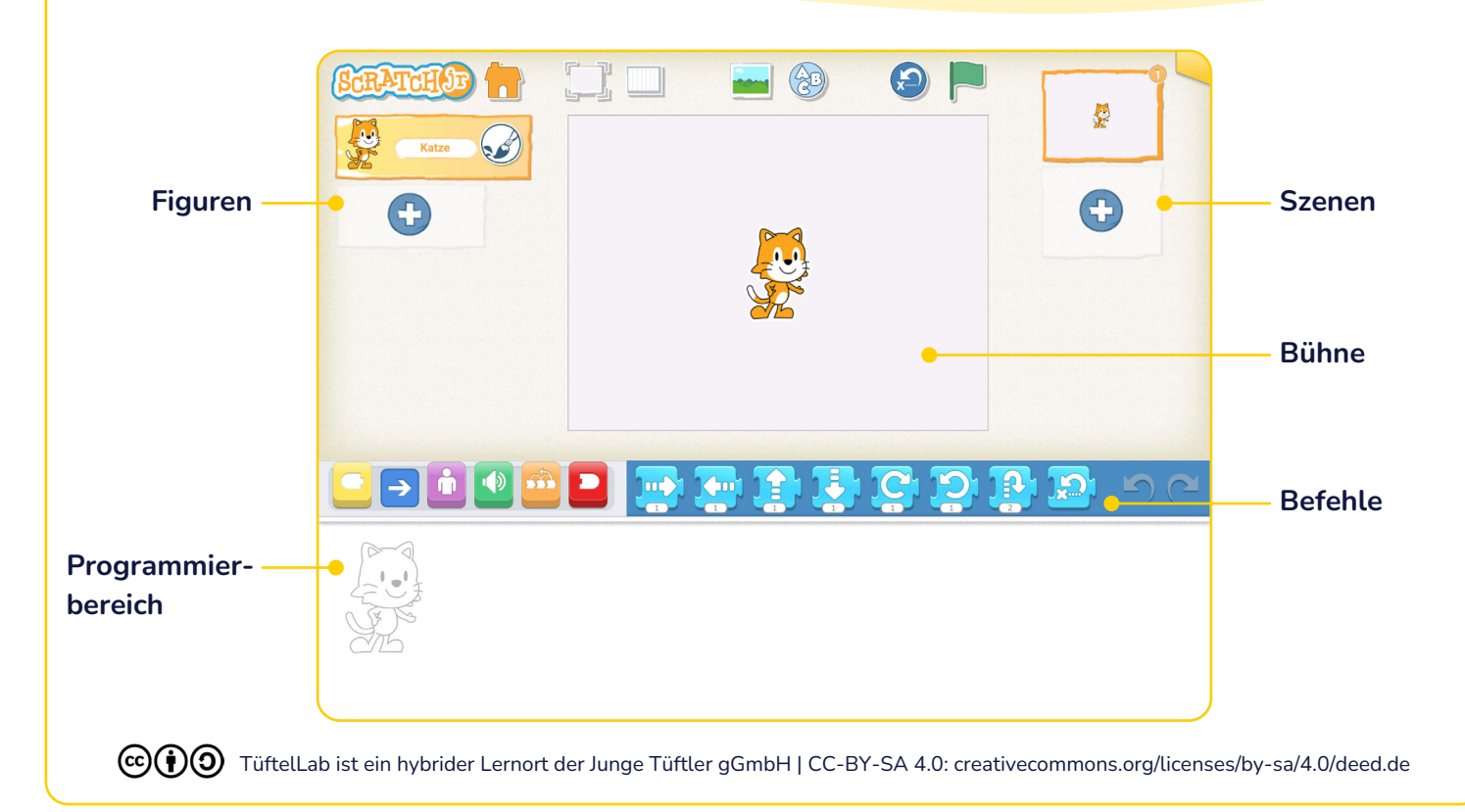

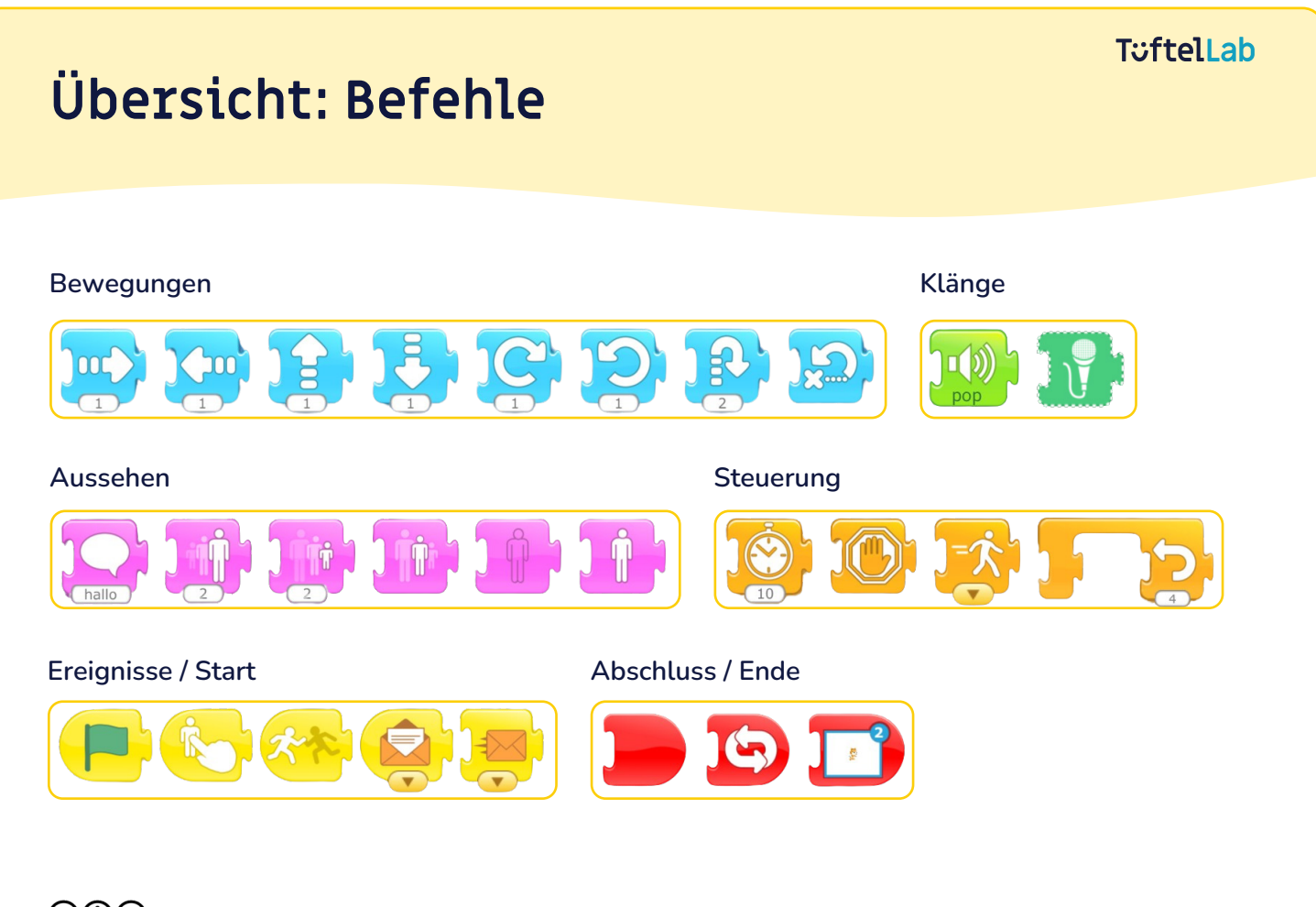

 $\mathcal{C}(\mathbf{t})$ TüftelLab ist ein hybrider Lernort der Junge Tüftler gGmbH | CC-BY-SA 4.0: creativecommons.org/licenses/by-sa/4.0/deed.de

#### **T**uftelLab

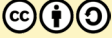

COO TüftelLab ist ein hybrider Lernort der Junge Tüftler gGmbH | CC-BY-SA 4.0: creativecommons.org/licenses/by-sa/4.0/deed.de

### **Erstes Projekt mit ScratchJr** Ein Hund sagt "Hallo"!

#### 1. Hintergrund wählen

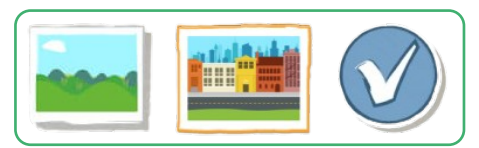

#### 2. Figur hinzufügen

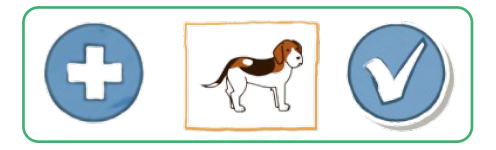

#### 3. Figuren an Startposition bringen

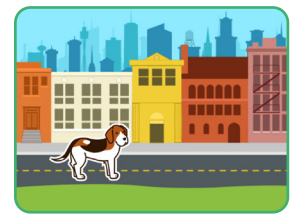

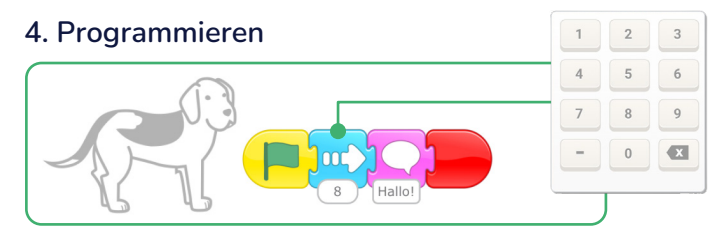

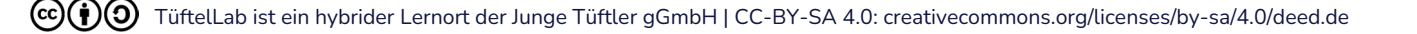

## **Erstes Projekt mit ScratchJr**

Drei Freunde verabreden sich zum Wettlauf

#### 1. Hintergrund wählen

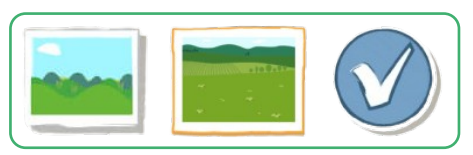

#### 2. Figur hinzufügen

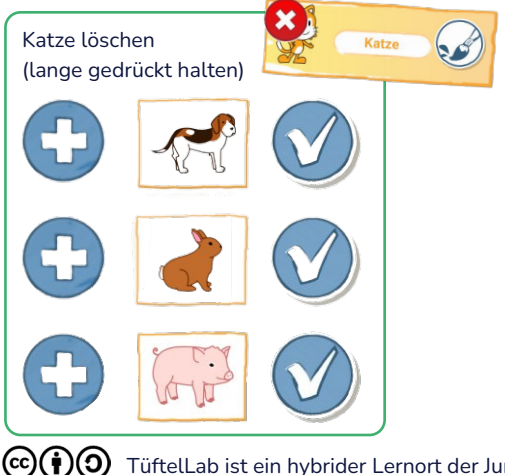

#### 3. Figuren an Startposition bringen

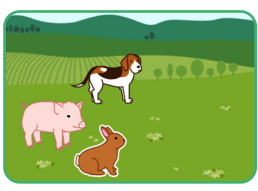

#### 4. Programmieren

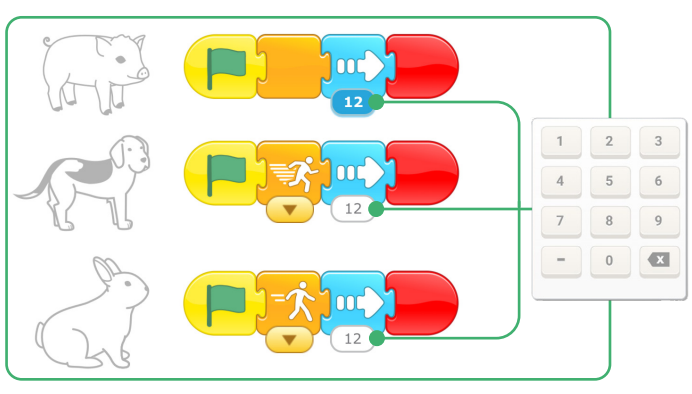

TüftelLab ist ein hybrider Lernort der Junge Tüftler gGmbH | CC-BY-SA 4.0: creativecommons.org/licenses/by-sa/4.0/deed.de

## **Erstes Projekt mit ScratchJr**

Beim Wettlauf verirren sich die Freunde

#### 1. Hintergrund wählen

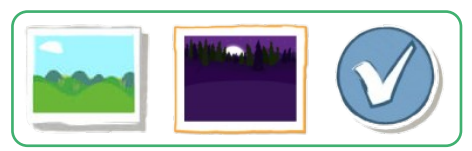

#### 2. Figur hinzufügen

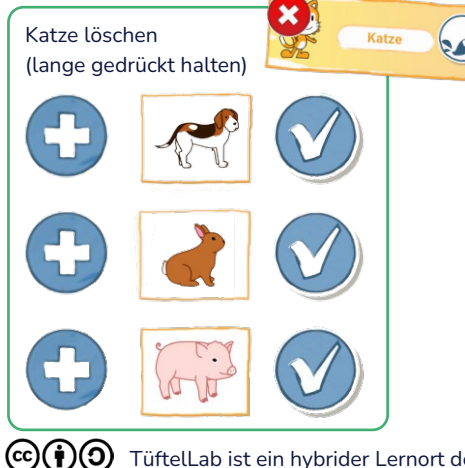

#### 4. Programmieren

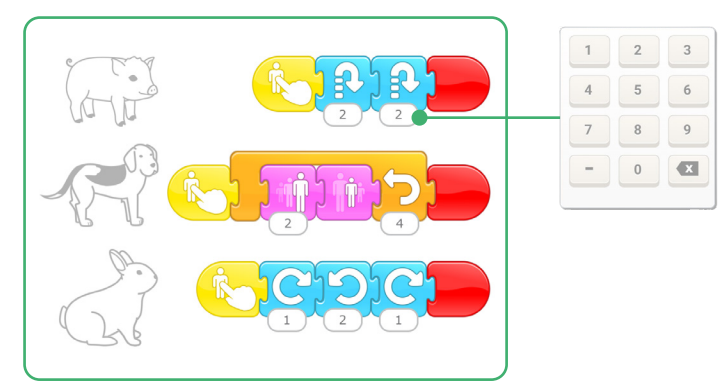

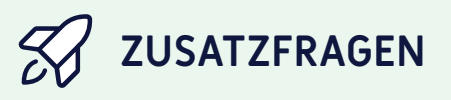

Fügt ein eigenes Tier hinzu und programmiert es, wie ihr wollt!

TüftelLab ist ein hybrider Lernort der Junge Tüftler gGmbH | CC-BY-SA 4.0: creativecommons.org/licenses/by-sa/4.0/deed.de

## **Erstes Projekt mit ScratchJr**

Am nächsten Tag in der Stadt

#### 1. Hintergrund wählen

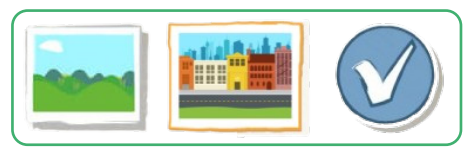

#### 2. Figur hinzufügen

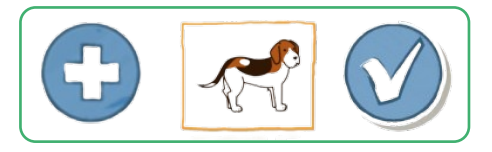

3. Figuren an Startposition bringen

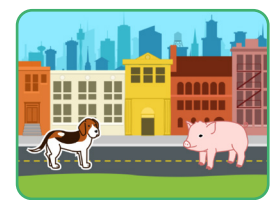

#### 4. Programmieren

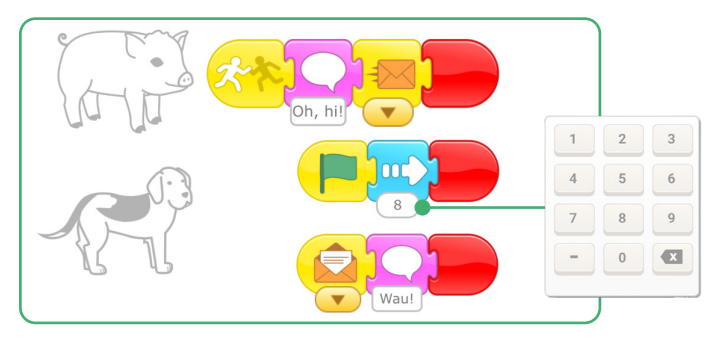

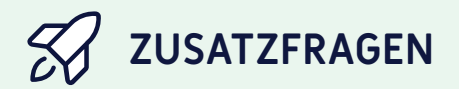

Warum wiederholt sich das Programm immer wieder? Was könnt ihr ändern, damit sich das Programm nicht wiederholt?

 $(cc)(\phi)(O)$ 

TüftelLab ist ein hybrider Lernort der Junge Tüftler gGmbH | CC-BY-SA 4.0: creativecommons.org/licenses/by-sa/4.0/deed.de

Programmierung

# **Geschafft!**

Ihr habt nun ScratchJr kennengelernt und seid Grundlagenexpert\*innen. Es gibt zahlreiche Möglichkeiten mit ScratchJr kreative Projekte umzusetzen. Für mehr Inspiration empfehlen wir diese Seite:

#### • www.scratchjr.org

Und nicht vergessen, es wird immer mal wieder Herausforderungen geben. Manchmal funktioniert nicht immer alles auf Anhieb und das ist vollkommen normal.

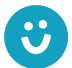

Wir freuen uns über euer Feedback zu unserem Material! post@junge-tueftler.de / Mehr Materialien unter: tueftellab.de

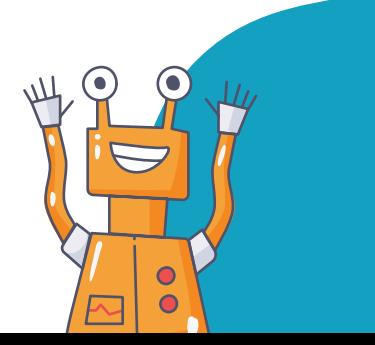

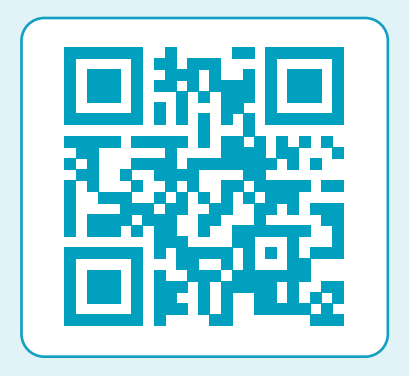

Ihr wollt mehr über ScratchJr lernen? Dann schaut auf unserer Lernplattform digital.tueftellab.de vorbei!